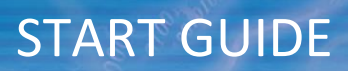

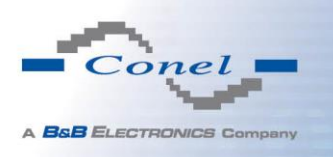

# *Start Guide*

#### 0 **Safety Instruction**

#### *Please take care to following instructions:*

- The router must be used in compliance with international and national law and in compliance with any special or additional restrictions regulating using of the Conel router in different applications and environment.
- To avoid possible health injury or/and damage to appliance or/and not-respecting relevant provisions and standards, using only the original accessories is recommended. Unauthorized device or accessories modification or using accessories that have not been approved may result in router damage or/and in violating of regulations. Unauthorized device or accessories modification or using accessories that have not been approved may result in warranty termination.
- The router must not be opened.
- **Caution!** The SIM card could be swallowed by small children.
- Voltage at the power connector of the router must not be exceeded.
- Do not expose the router to extreme ambient conditions. Protect the router against dust, moisture, and high temperature.
- It is recommended not to use the router at petrol stations. We remind observing locale restrictions concerning using radio-based devices for example at petrol stations, in chemical plants, while working with explosives etc.
- Switch off the router while travelling by plane. Router operation aboard airplane may affect or interfere the mobile network and might be unlawful. Not respecting airplane staff instructions may result in suspension or total cancellation of telephone services for the respective client or/and may result in legal sanctions.
- While using the router close to personal medical devices, such as cardiac pacemakers or hearing aids, you must proceed with heightened caution.
- Operating router too close to TV sets, radio receivers and personal computers, the telephones etc. may cause interference.
- It is recommended to create copy or backup of all the important settings stored in memory of router.

# **Product Disposal Instructions**

The WEEE (Waste Electrical and Electronic Equipment: 2002/96/EC) directive has been introduced to ensure that electrical/electronic products are recycled using the best available recovery techniques to minimize the impact on the environment. This product contains high quality materials and components which can be recycled. At the end of its life this product MUST NOT be mixed with other commercial waste for disposal. Check with the terms and conditions of your supplier for disposal information.

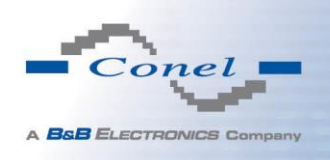

0

 $\boldsymbol{G}$ 

# **First Use**

It is necessary to connect all the components that are required to run your applications before putting the router into operation.

The router cannot be operated without connected antenna, inserted SIM card and connected power supply. If there is no connected antenna during operation of the router, the router may be damaged!

#### *1. Antenna Connection*

Use SMA connector for antenna connection. Main antenna is connected by screwing at ANT connector (see figure below).

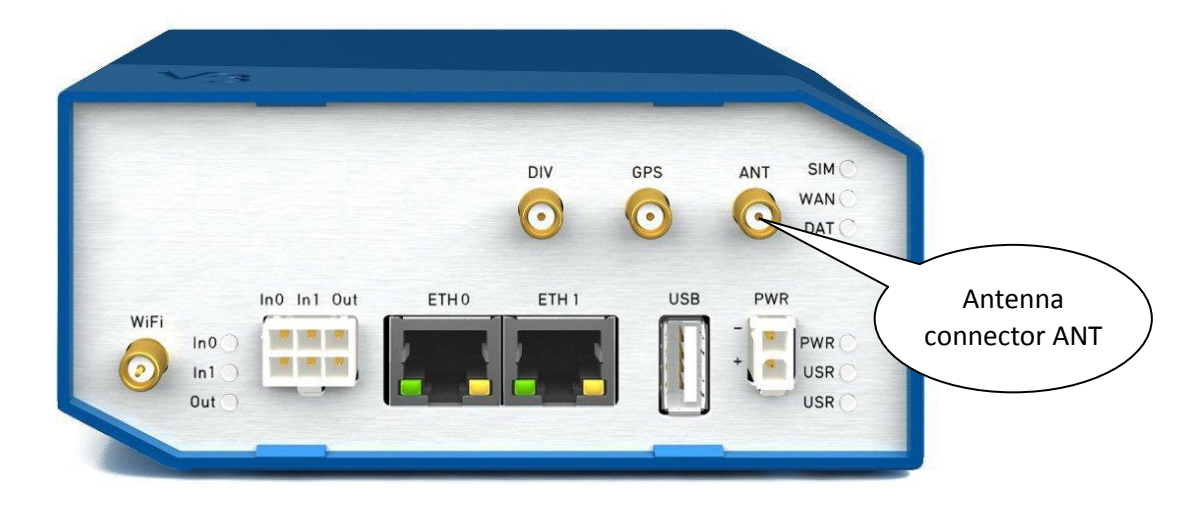

#### *2. Inserting SIM Card*

Two SIM card readers for 3 V and 1.8 V SIM cards are located at the rear panel of SPECTRE v3 LTE router. To initiate router operation it is necessary to insert an activated SIM card with unblocked PIN to the SIM card reader.

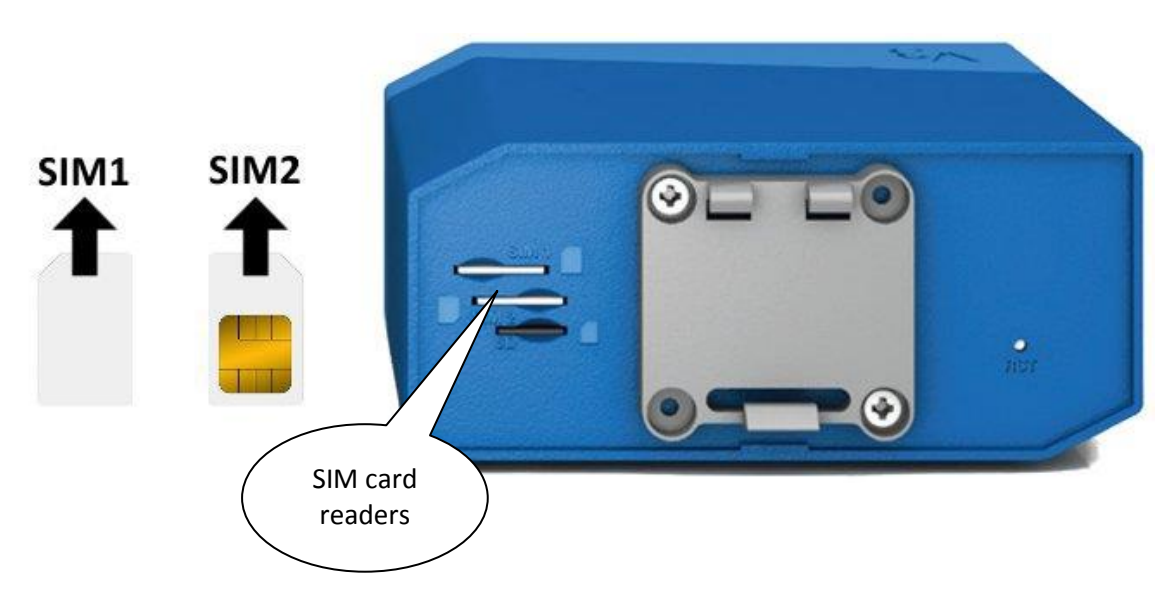

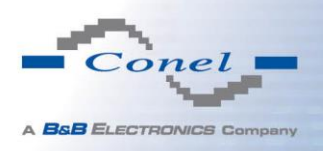

#### *3. Power Cable Connection*

The router requires DC power supply from +10 to +60 V DC. The router has a built-in protection against reverse polarity without signaling.

Connect power cable to the connector labeled as PWR on the front panel of the router (see figure below).

#### *4. Ethernet Cable ConnectionS*

Ethernet cable has to be connected to ETH0 or ETH1 connector on the front panel (see figure below). Ethernet cable is used for configuration and communication with the router.

If the router is equipped with any additional interface, relevant cable has to be connected to the connector in the upper left corner of the front panel (type and label depends on the interface). Wiring of connector pins is described in user manual of the router. This manual can be found on the Conel website: [http://www.conel.com/download.](http://www.conel.com/download) Please, use the following login information:

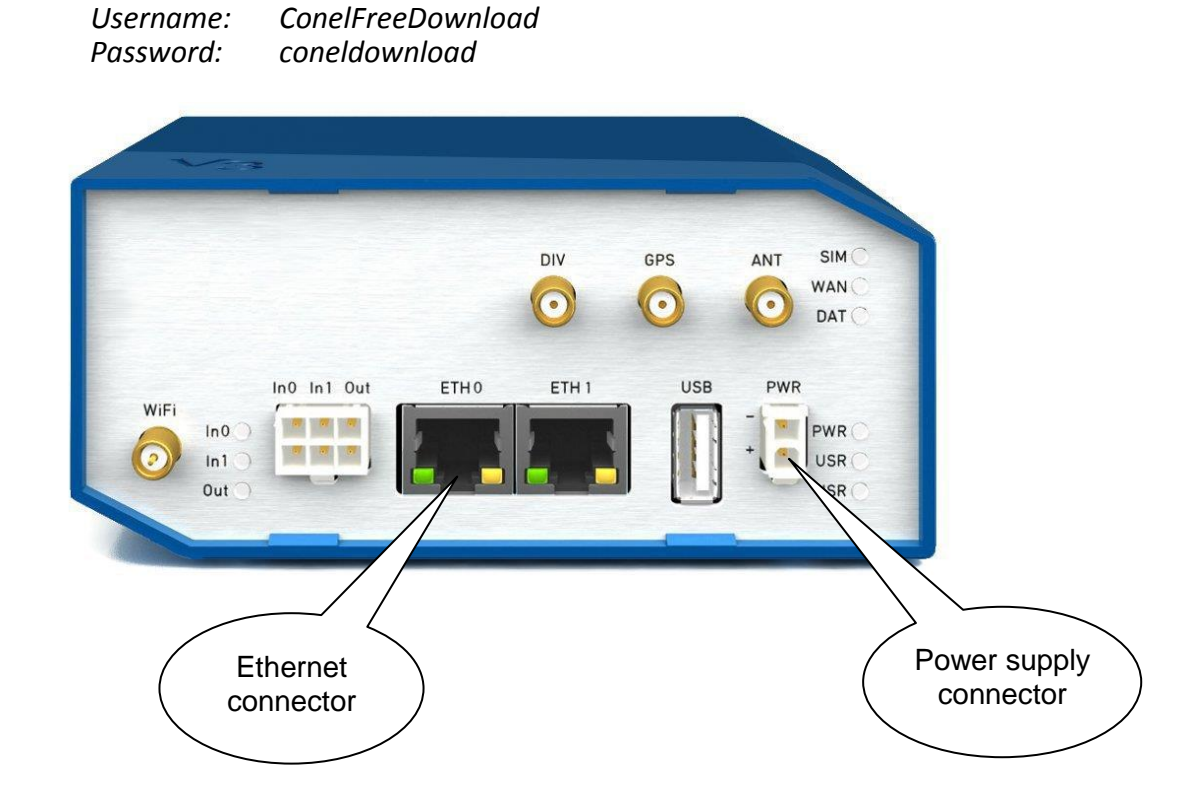

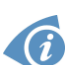

G

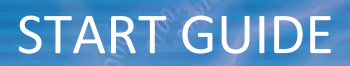

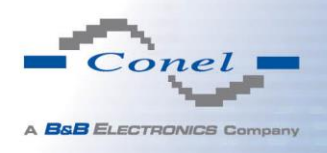

## **Configuration Settings over Web Browser**

Status monitoring, configuration and administration of the router can be done using web interface which is available after inserting IP address of the router to your web browser. Default IP address is 192.168.1.1. Configuration is allowed for user "root" with initial password "root**". Attention, it is necessary to use HTTPS protocol for secure communication over a network!**

Detailed router configuration description via router web interface can be found in Configuration manual on the Conel website: [http://www.conel.com/download.](http://www.conel.com/download) Please, use the following login information:

> *Username: ConelFreeDownload Password: coneldownload*

### **Restoring and Backup of the Router Configuration**

The moment PWR LED starts blinking it is possible to restore initial settings of router by pressing RST button on the rear panel. After pressing this button configuration is restored and reset is done shortly afterwards (green LED will be on).

We recommend backup router configuration (see Configuration manual) before reset because after router reset is current configuration overwritten by default one.

0

**After the first login we strongly recommend to change default password due to security reasons. Simultaneously, you will gain access to all functions of the router.**

#### **Documentation**

User manual, Configuration manual and manuals for each expansion port can be found on the Conel company website: [http://www.conel.com/download.](http://www.conel.com/download) Please, use the following login information:

> *Username: ConelFreeDownload Password: coneldownload*

Conel declares that the SPECTRE v3 LTE are in compliance with the essential requirements and other relevant provisions of direction **1995/5/EC**.

Declaration of conformity was issued and it is possible to get it on Conel company website (www.conel.com) or from technical support of this company.